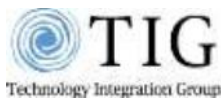

### Standard Phone User Guide

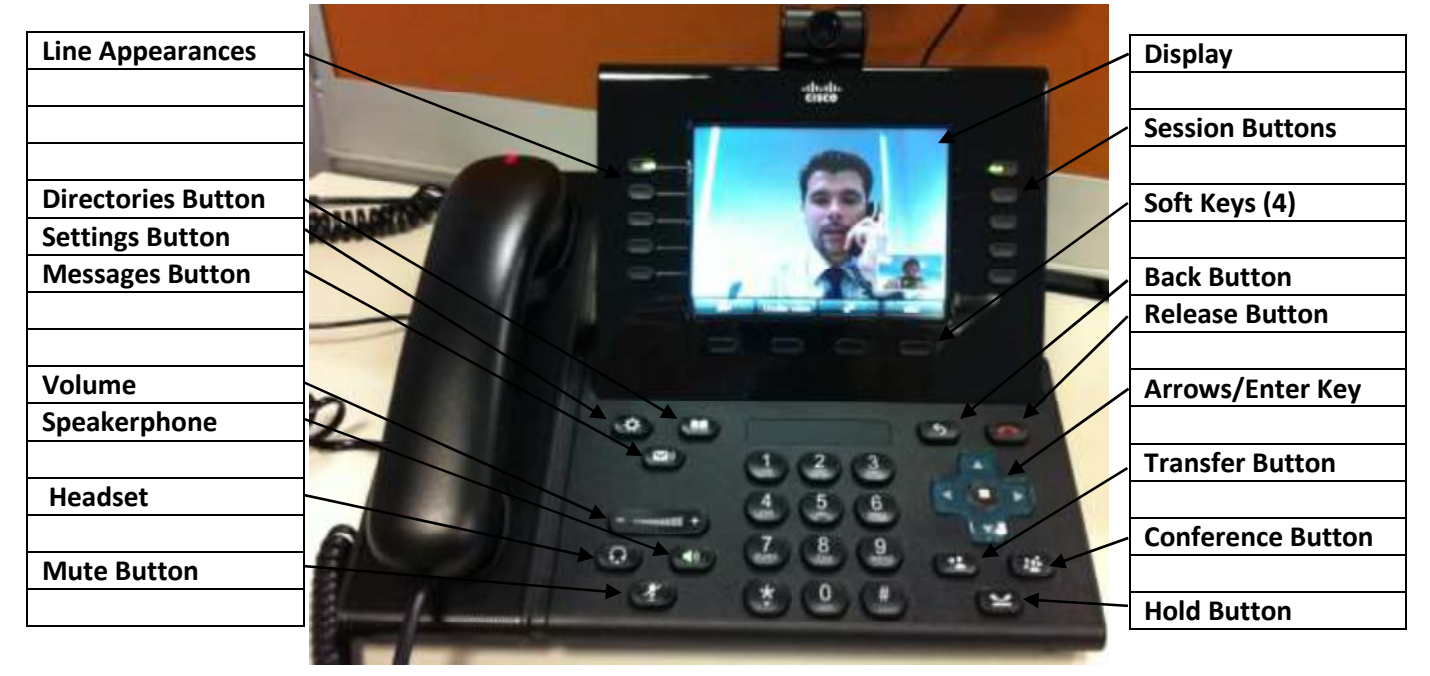

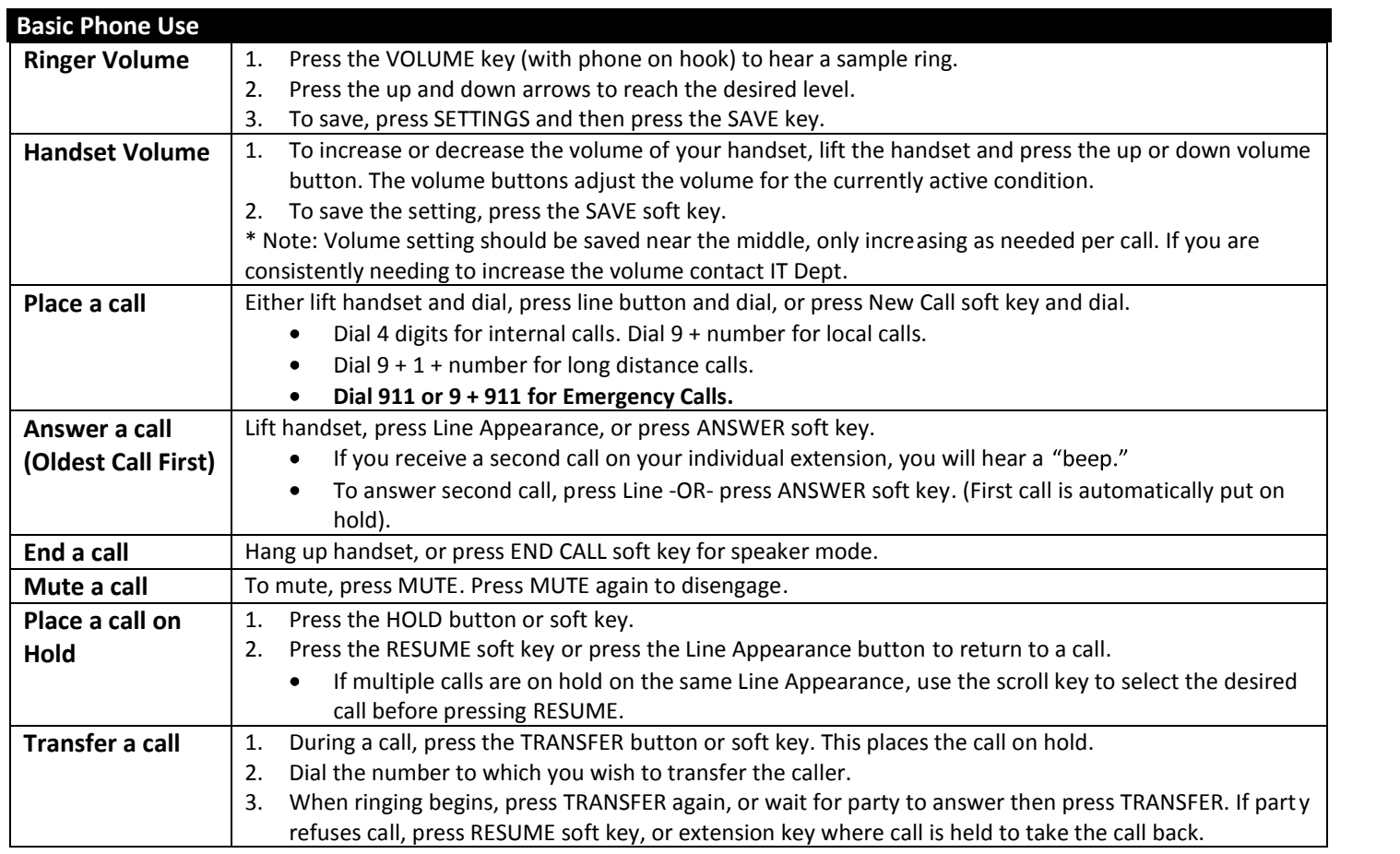

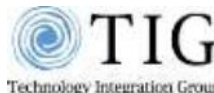

Standard Phone User Guide **Blind Transfer** | 1. During a call, press the TRANSFER button or soft key. This places the call on hold. 2. Press the MESSAGES button to call the Cisco Unity system. 3. While you are being asked for your password, press the **#** key 4. While hearing the Opening Greeting, dial the destination extension followed by "# 2" - for example, **2064 # 2** 5. Press the TRANSFER button again to complete the blind transfer **Host an Ad Hoc Conference Call** 1. While on a call, press the MORE soft key, then the CONFRN button or soft key. This will put the first call on hold and select a new line. 2. Place a call to another number. 3. When the call connects, press CONFRN again to add this party to the conference. 4. Repeat to add up to 5 parties. When call originator hangs up, no additional parties can be added. **Host a Meet Me Conference Call** 1. Lift the handset or press SPEAKER 2. Press MORE soft key 3. Press MEETME soft key 4. Dial Meet Me location (4-digit number) **Participate in a** | 1. **Meet Me Conference Call** Lift the handset or press SPEAKER 2. Dial Meet Me location (4-digit number) *Note: Calls can be transferred to a Meet Me by using the normal transfer procedure.* **Call Pick-Up** 1. As the phone rings at an extension within your Call Group, lift the handset or select a line button. 2. Press the MORE soft key to view the PickUp soft key. 3. Press the PickUp soft key to transfer the call to your extension. 4. Press the Answer soft key to answer the re-directed call on your phone. **Call Park** 1. While on a call, press MORE soft key until you see PARK tab. 2. Press PARK. The display shows the number where the call is parked. 3. To retrieve the parked call from any phone, lift handset and dial Park number. **Last Number Redial** Lift handset and press REDIAL soft key. To redial from a line other than primary, press line first, then press REDIAL. **Call Forward (to another extension)** 1. Press the CFWDALL soft key (two beeps) and enter the internal number to which you wish to forward your calls. 2. To cancel, press the CFWDALL soft key. **Do Not Disturb** 1. Press the CFwdAll softkey 2. Press the MESSAGES button **Viewing/Dialing Missed Calls** 3. Press the DIRECTORIES button. Use scroll key to select MISSED CALLS. 4. Press the SELECT soft key to select MISSED CALLS from the directory menu. 5. Press the DIAL soft key to dial a number from the missed call list. 6. To edit a number, such as adding a 9, use the EditDial soft key to add digits to the front of the number. 7. Press the EXIT soft key twice to exit the directory menu. **Viewing/Dialing Placed or Received Calls** 1. Press the DIRECTORIES button. Use scroll key to select PLACED or RECEIVED CALLS. 2. Press the SELECT soft key to select either PLACED or RECEIVED CALLS from the directory menu. 3. Press the DIAL soft key to dial a number from the list. 4. To edit a number, such as adding a 9, use the EditDial soft key to add digits to the front of the number. 5. Press the EXIT soft key twice to exit the directory menu. **Accessing/Dialing from the Corporate Directory** 1. Press the DIRECTORIES button. 2. Use the scroll key to select CORPORATE DIRECTORY. 3. Press the SELECT soft key to display the directory search options. 4. Use the SCROLL key to select a search option: First or Last Name, or Extension. 5. Use the numbers corresponding to the letters on the dialing pad to enter a name or number to find it in the directory. 6. Press the DIAL soft key to speed dial a number from the corporate directory.

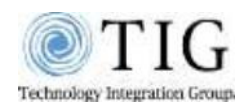

Standard Phone User Guide

### **Unity Voice Mail Setup & Basic Voice Mail Functions**

#### **Voice Mail Initial Setup**

You can access your voice mailbox from your phone by pressing the "Messages" button. You will be asked to Initialize your mailbox the first time you access voice mail. Initialization includes recording your name, recording a **greeting**, and changing your password.

**Your temporary password is 12345**. Your new password must be at least 3 digits in length.

NOTE: Be sure to press "#" after every entry for which the system prompts you.

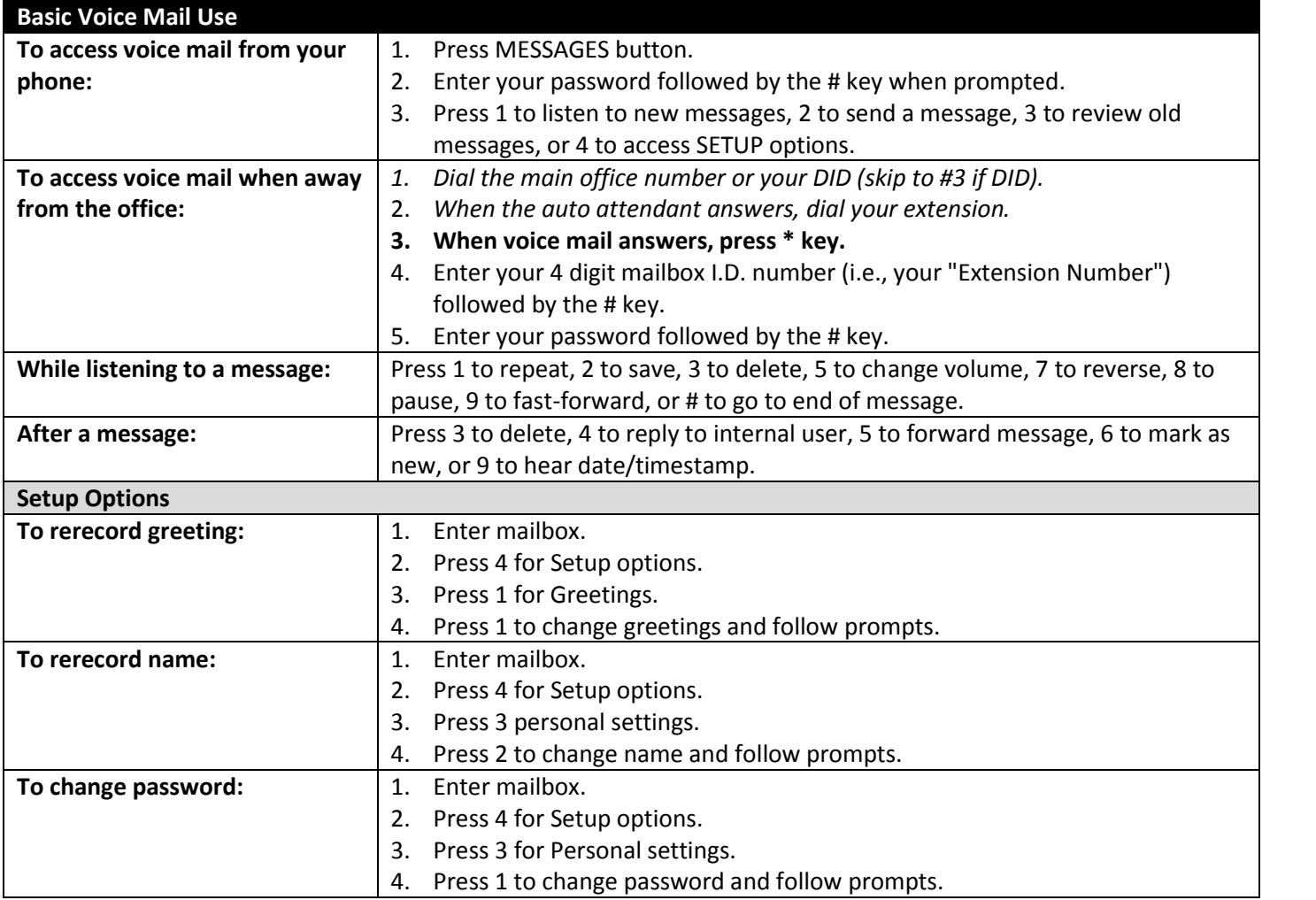

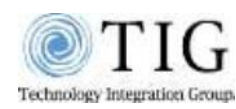

Standard Phone User Guide

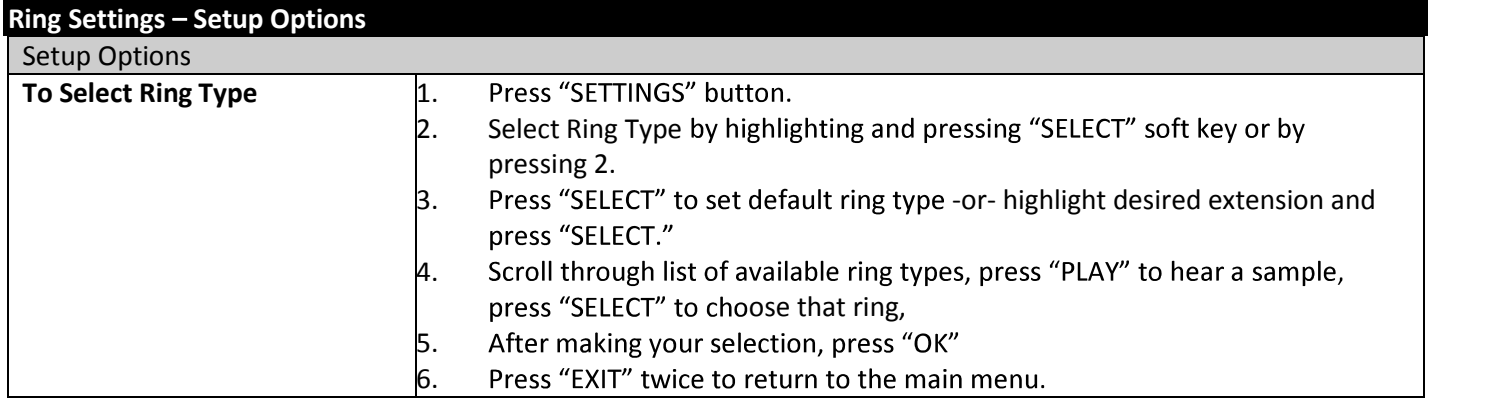